## Student Planning

First you will need to log-in to your SWTJC WebAdvisor Visit [http://www.swtjc.edu](http://www.swtjc.edu/) Select WebAdvisor from the Login menu Submit account credentials \*If you have trouble logging in please contact the IT Helpdesk at (830)591-7323

After you log-in to the WebAdvisor you will select **Student Planning** from the "Academic Planning" section

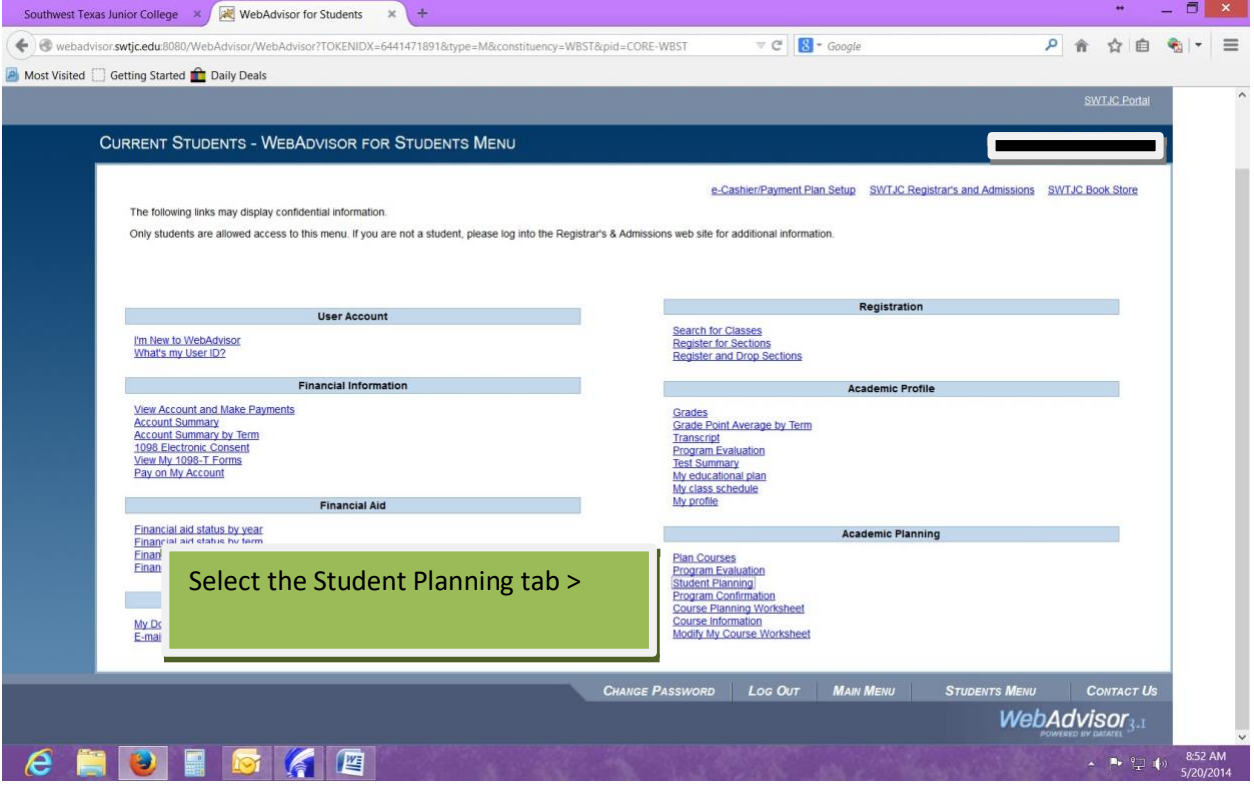

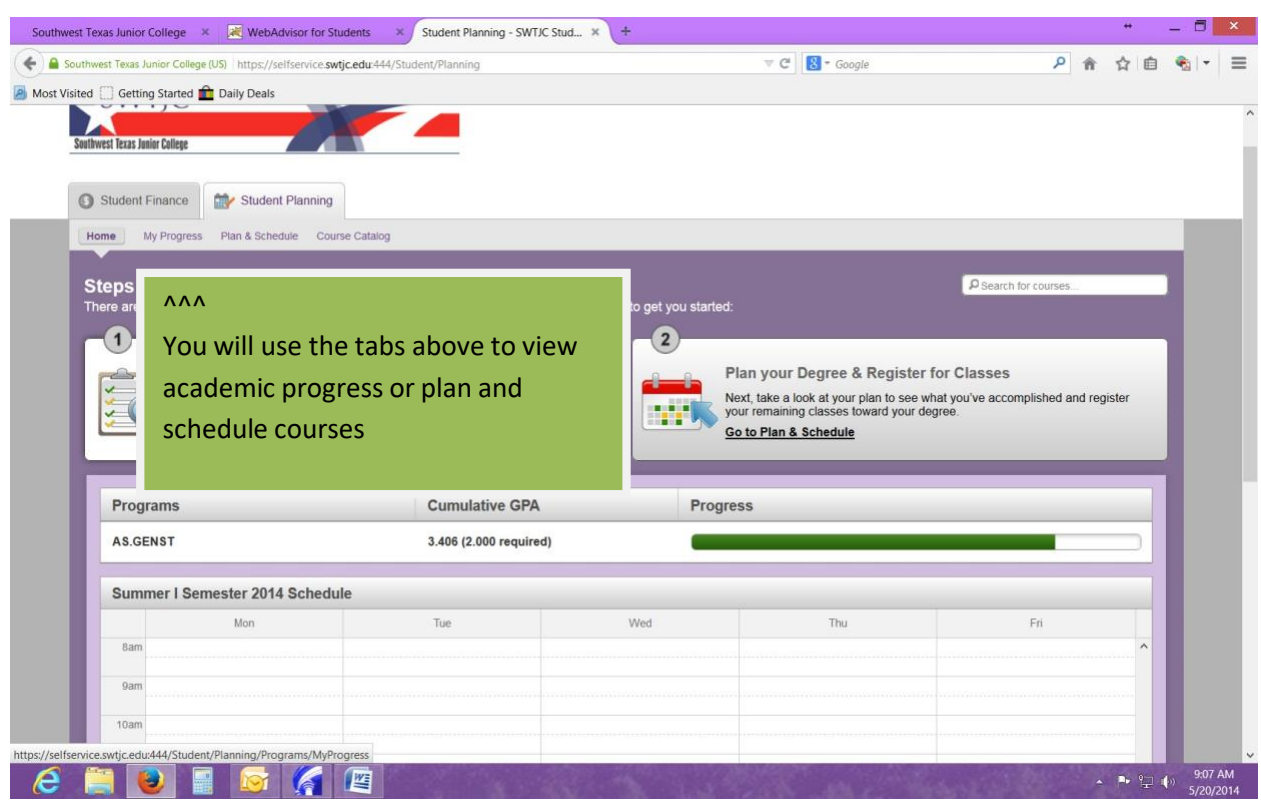

Once you're in the Student Planning program you will see the following menu

By selecting the "My Progress" tab you can see which courses on your degree plan have been completed and which courses are still pending to be completed as shown below. The courses that are still pending to be completed will be shown under each sequence. For example, sequence 4 from the menu shows "Take 4 credits of core sophomore level natural science". There are seven options to choose from to satisfy this requirement. Click on any course.

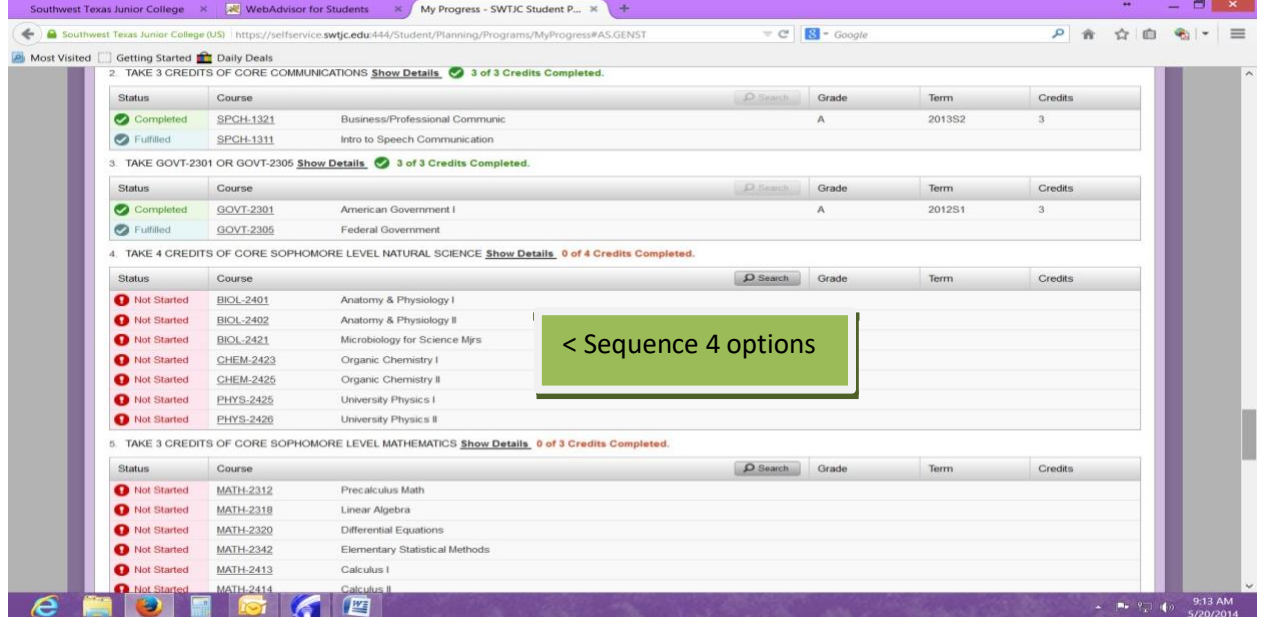

By clicking on any of the available courses you can plan or register a course if it's available for the current or a future semester.

\*Please be aware that some courses must be taken in sequence or have pre-requisites; visit counseling center for more information

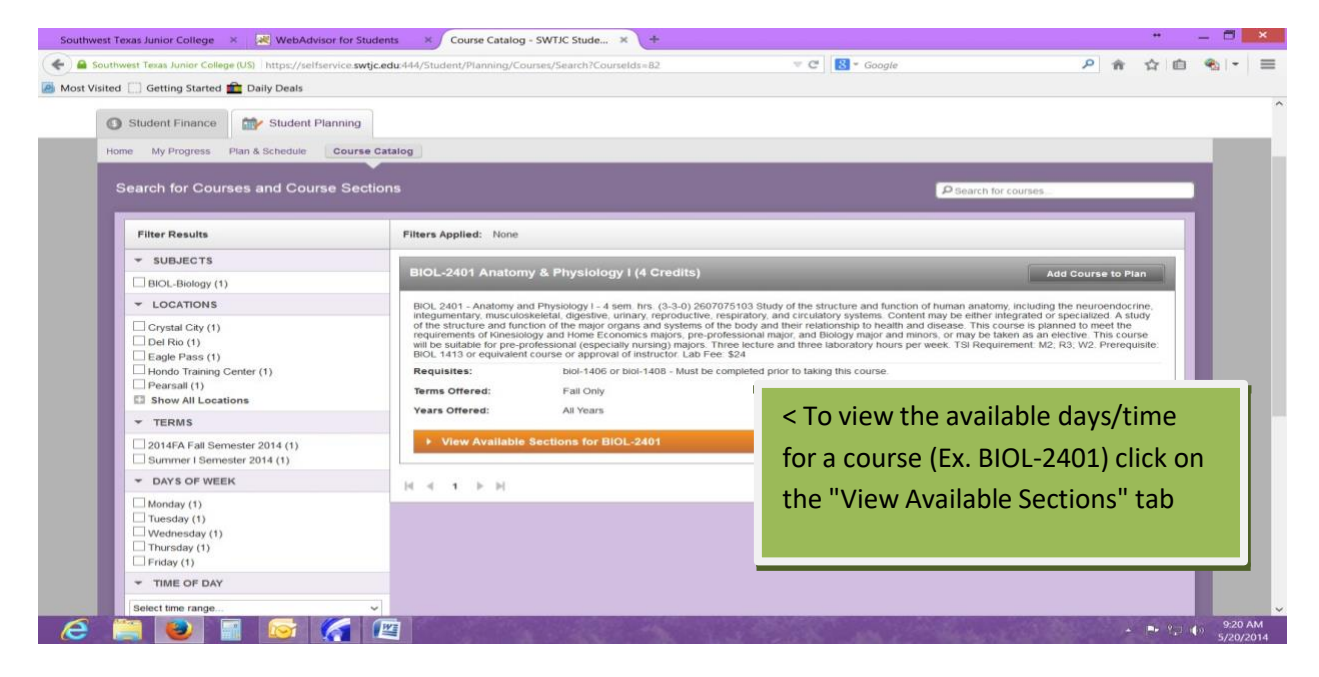

The following menu shows all available sections for the course you selected

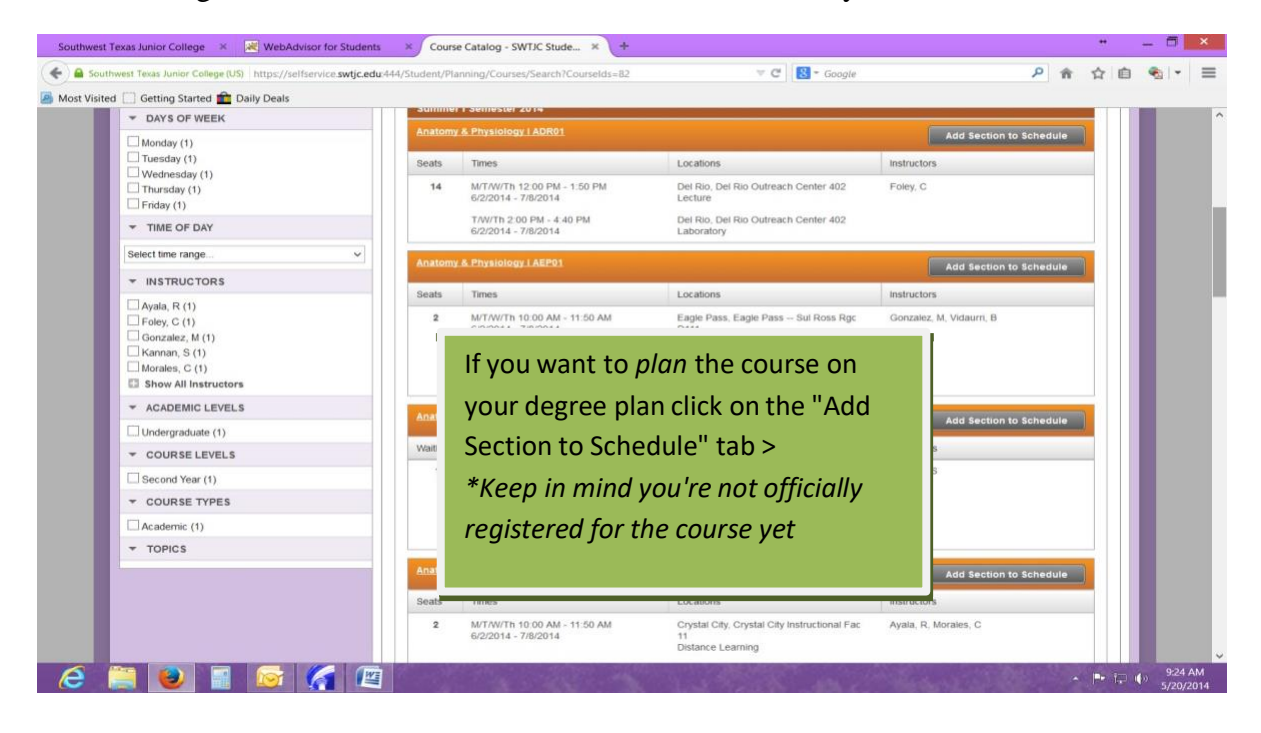

Now that you have *planned* the course you will have the option to officially register for the class selected. Select the "Plan & Schedule" tab from the toolbar.

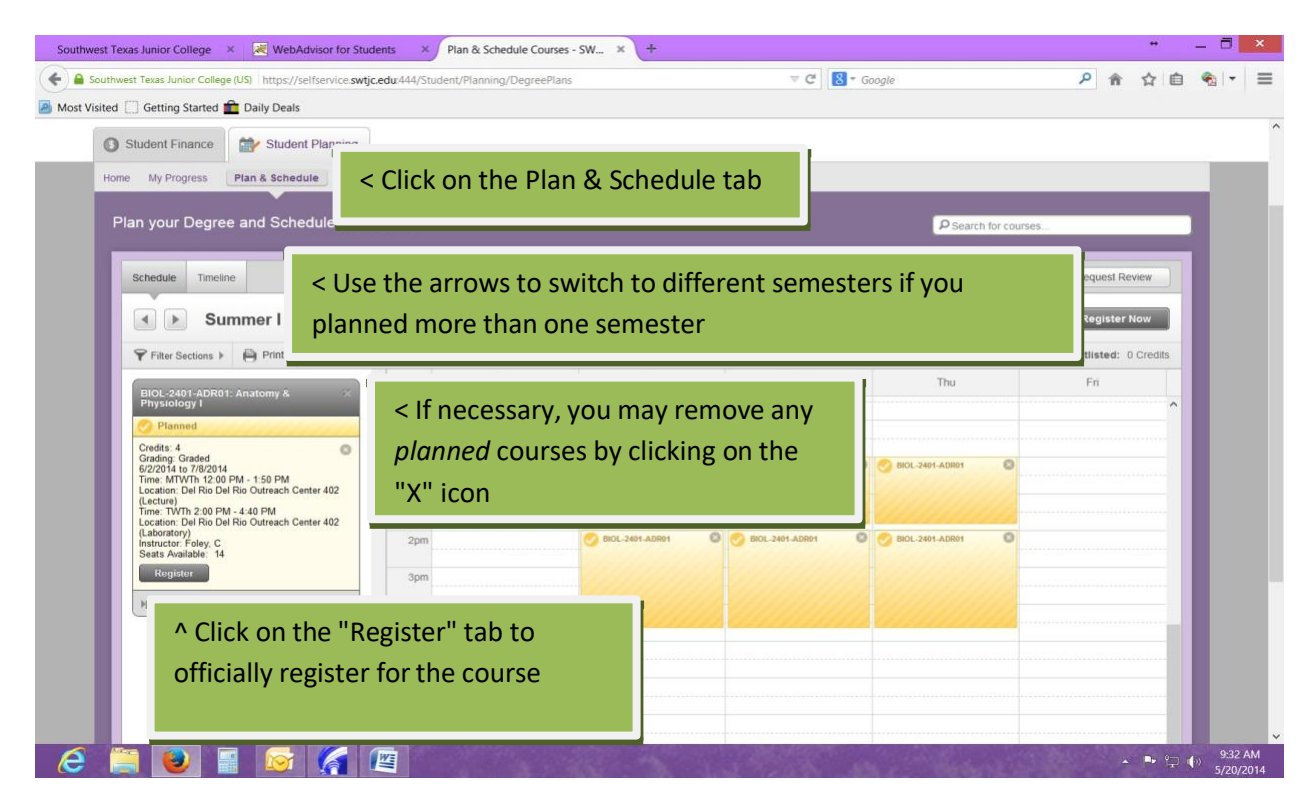

Repeat the process if planning/registering for multiple courses or semesters. Your final step after completing registration will be to process your payment using the "Student Finance" tab unless you have financial aid or other source of tuition funding.

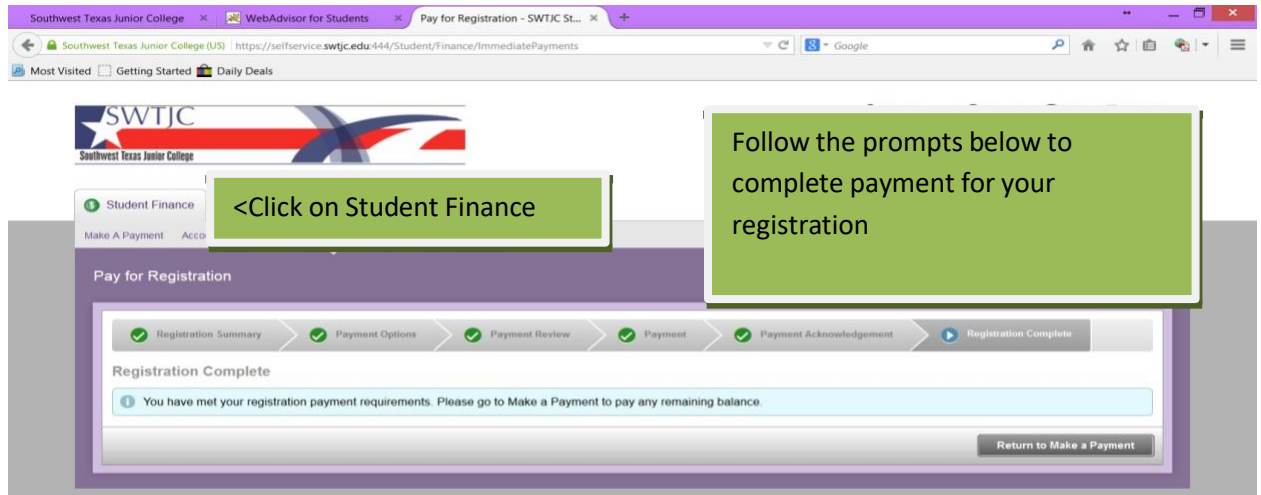

@ 2000-2014 Ellucian. All rights reserved. ellucian.

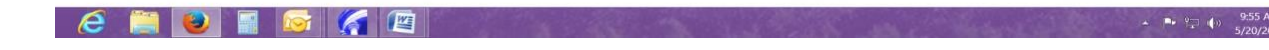